## 三菱ブルーレイ&HDD内蔵液晶テレビ

### もくじ

ページ

- <u>P. 1</u> テレビを見る P.2 これから放送される番組を 録画する(録画予約) <u>P.4</u> 見ている番組を録画する <u>P. 4</u> 予約を取り消す <u>P. 5</u> 本体に録画した番組を見る <u>P. 6</u> 本体に録画した番組を消す P. 7 購入/レンタルしたブルーレイ/DVDを見る P. <mark>8</mark> 録画したブルーレイ/DVDを見る P. 9 デジタルカメラで撮影した静止画を見る 早わかりガイド
- P. 10 詳しい使いかたを確認する(使いかたナビ)
- <u>P. 11</u> 困ったときは
- <u>P.12</u> 便利な機能

に使える! 早わかりガイド」では、本機の 基本的な使いかたを説明しています。 らくらく設定が終わったら、このガイドに沿って使 ってみましょう。

|す||ぐ||に||使||え||る||!||

ご使用の前に別冊の取扱説明書に記載の「安全のため に必ずお守りください」を必ず お読みください。 守りください」を必ずださい。ビ)見る

### る 電源大押す 1 電源が入り、テレビが映ります。 **困ったとき** ■~ ■2 を押す 2 1~12チャンネルを直接選ぶことが できます。 見たい番組がなかったときは… 放送には種類があります。 放送の種類を切り換えるとあるかも… 「 …地上デジタル放送・ …BSデジタル放送 」を押すと 放送の種類が切り換わります。上蓋の中に CSI· カッがあります。

テレビを見る ノ

1

テレビを見る

る

# これから放送される番 組を録画す る(録画予約)

録

る

テレビを見る

を見る

見

る

●電源を「入」にしたときは、1分程度たってから操作します。 放送を見ている状態で 1 予約する方法 番組表が表示されます。 で録画したいチャンネルを選ぶ 中国 2  $10\sigma$ ボタンを押すたびにチャンネルが進みます。 選ばれている項目は青色で表示されます。 地上D番組表 すべて (テキスト広告) 19日 20火 21水 22木 234 15:155 16金 7土 16金第8回○響演奏会10月16日(金)(映像)艰 15:00~16:00 1 0112 0214 041○○放送 ○○放送 ○○テレビ △△放送 テレビ○○ 地上D **02 1**<br>○○テレビ 第8回○響00 素敵なガー00 ドラマスペ1515**ローニー コールドニュース** 演奏会デン「訪…シャル局の都合により番組が変更される場合が時時30 de x de la 「××家の然風景人々」00 野球中継00 名画アルバ16□□×○○ム特選集1630 わくわく動物園めぐり 時時 ~△△△45 世界の旅…目どころ (パネル広告)00 映画劇場 「刑事□□□□」ニ 00 世界ウルウ00 鉄道の旅 「九州」 30 音楽のある 景色17ル体験記17時時 $\mathbf{R}$  $\sim$  アニメ $\sim$ <u>C ロースペン</u>  $\rightarrow$   $\rightarrow$   $\sim$   $\rightarrow$   $\cdot$   $\cdot$   $\rightarrow$   $\rightarrow$  $\sim$ <u> ハ 画一 ユ</u> ニ早送り 小規 を押すとチャンネルが戻ります。 ■ 停止 Ⅱ一時停止 G. **ODE**  $\mathbf C$ suine で録画したい時間帯(番組)を選ぶ 3 **MITS** 液晶テレビ RL18501 ボタンを押すたびに時間帯が進みます。 選ばれている項目は青色で表示されます。 DE AI 地上D番組表 すべて (テキスト広告) 15:155 16金 5 16金 18日 19月 20火 21水 22木 23金 10月16日(金) 鉄道の旅「九州」 偏 (映像)17:00~17:30111011 2 0213 0314 041○○放送 ○○放送 ○○テレビ △△放送 テレビ○○ 地上D **02 1**<br>○○テレビ OO 第8回○響|OO 素敵なガー|OO ドラマスペ<br>│ 演奏会 │ │ デン「訪…| │ ┆ 1515 15 ワールドニュースニ<u>— デン「訪…</u><br>30 さわやか自 局の都合により番組が変更される場合が時時「××家の然風景人々」00 野球中継00 名画アルバ16<br>時 30 わくわく動物園めぐり □□×○○ム特選集16時 ~△△△45 世界の旅…(パネル広告)00 映画劇場 「刑事□□□□」ニ 1700 世界ウルウ<br>ル体験記 00 鉄道の旅「九州」17時時30 音楽のある景色 $\sim$  アニメ $\sim$ <u>C ロースペン</u>  $\rightarrow$   $\rightarrow$   $\sim$   $\rightarrow$   $\cdot$   $\cdot$   $\rightarrow$   $\rightarrow$  $\sim$  ニュ ス ニ无 を押すと時間帯が戻ります。

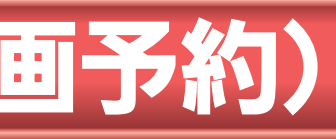

取扱説明書『番組表(Gガイド)から簡単に予約する(簡単予約)』でよりくわしく

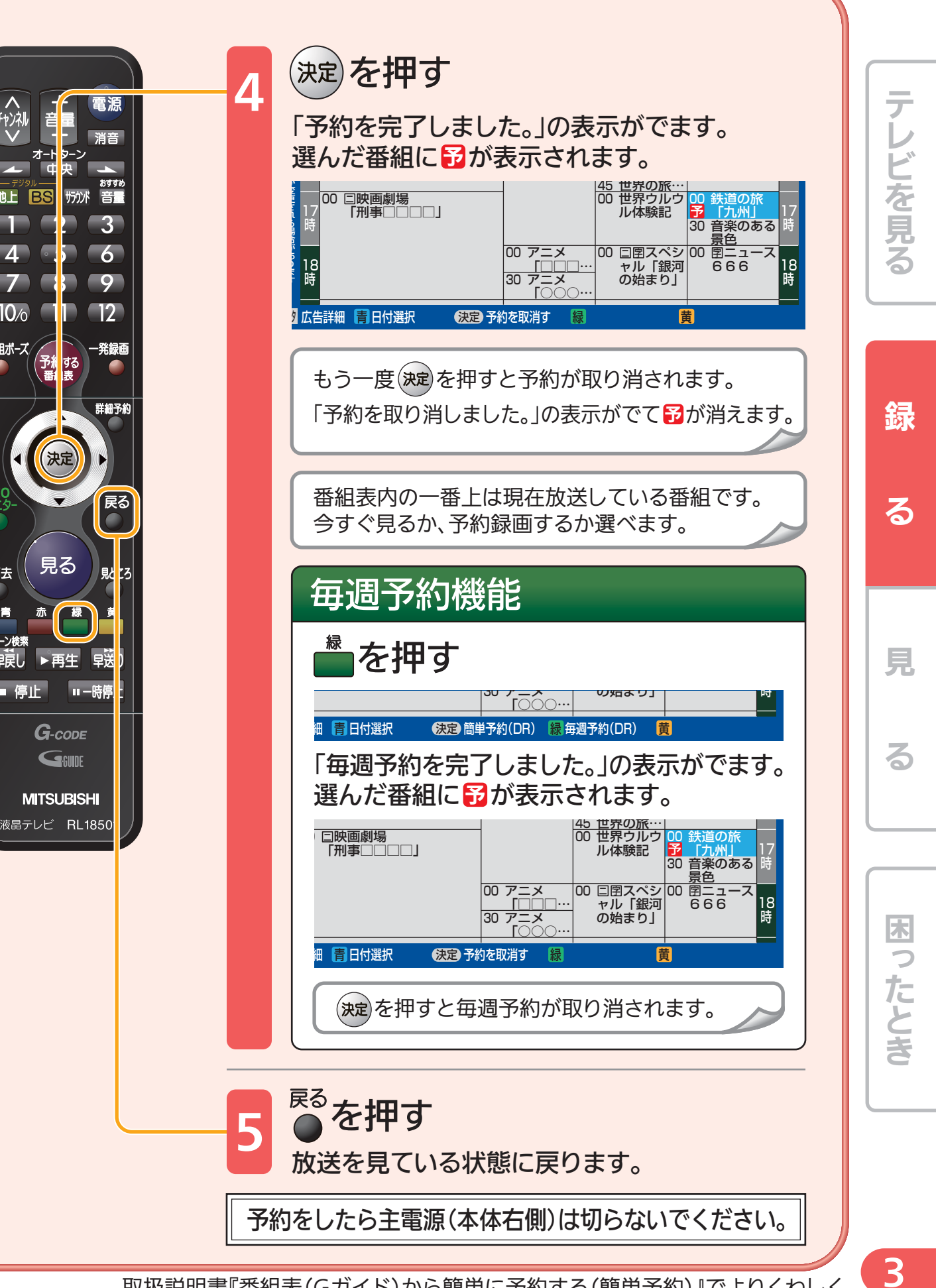

困ったとき

録

る

テレビを見る

を見る

見

る

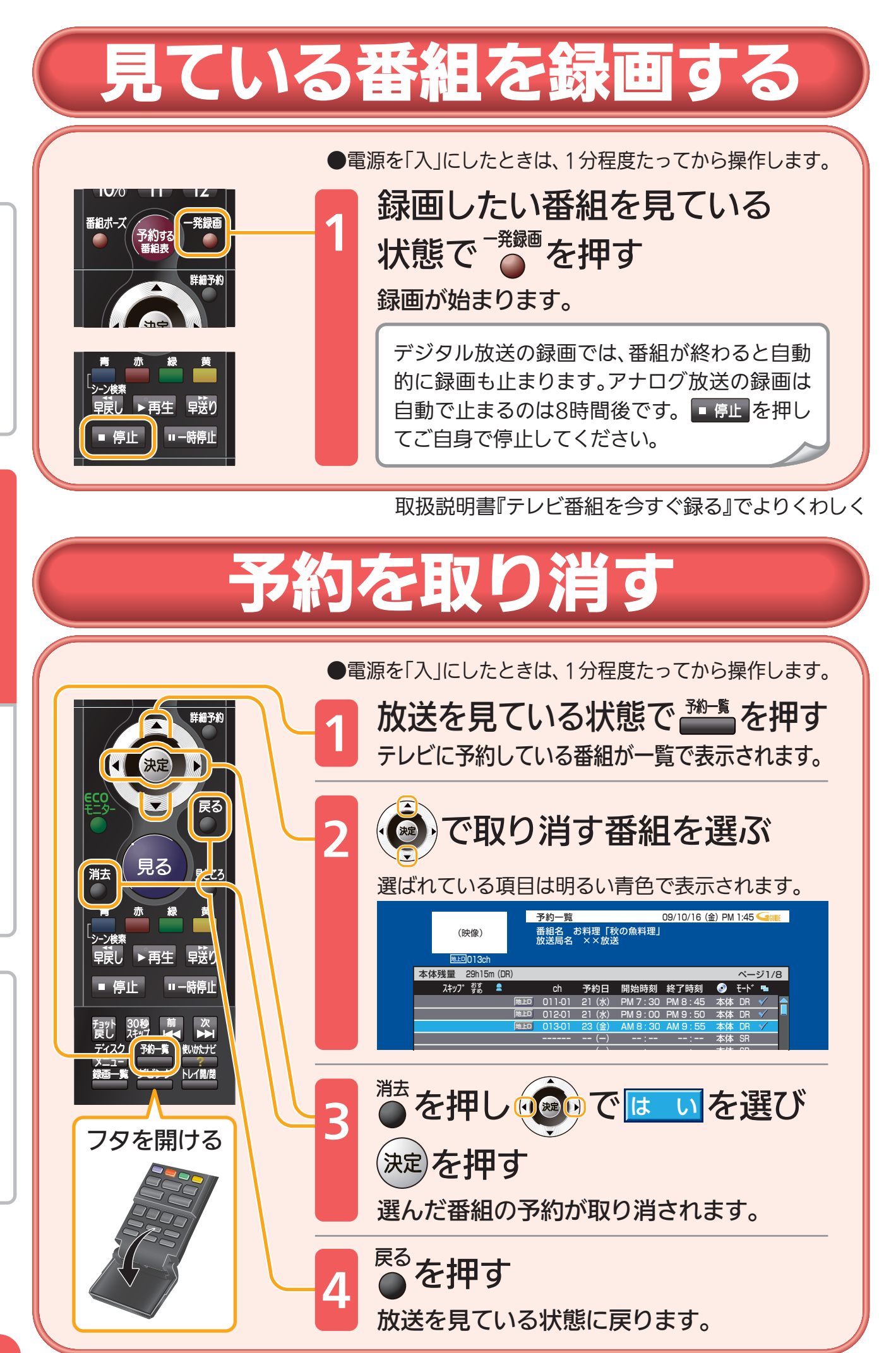

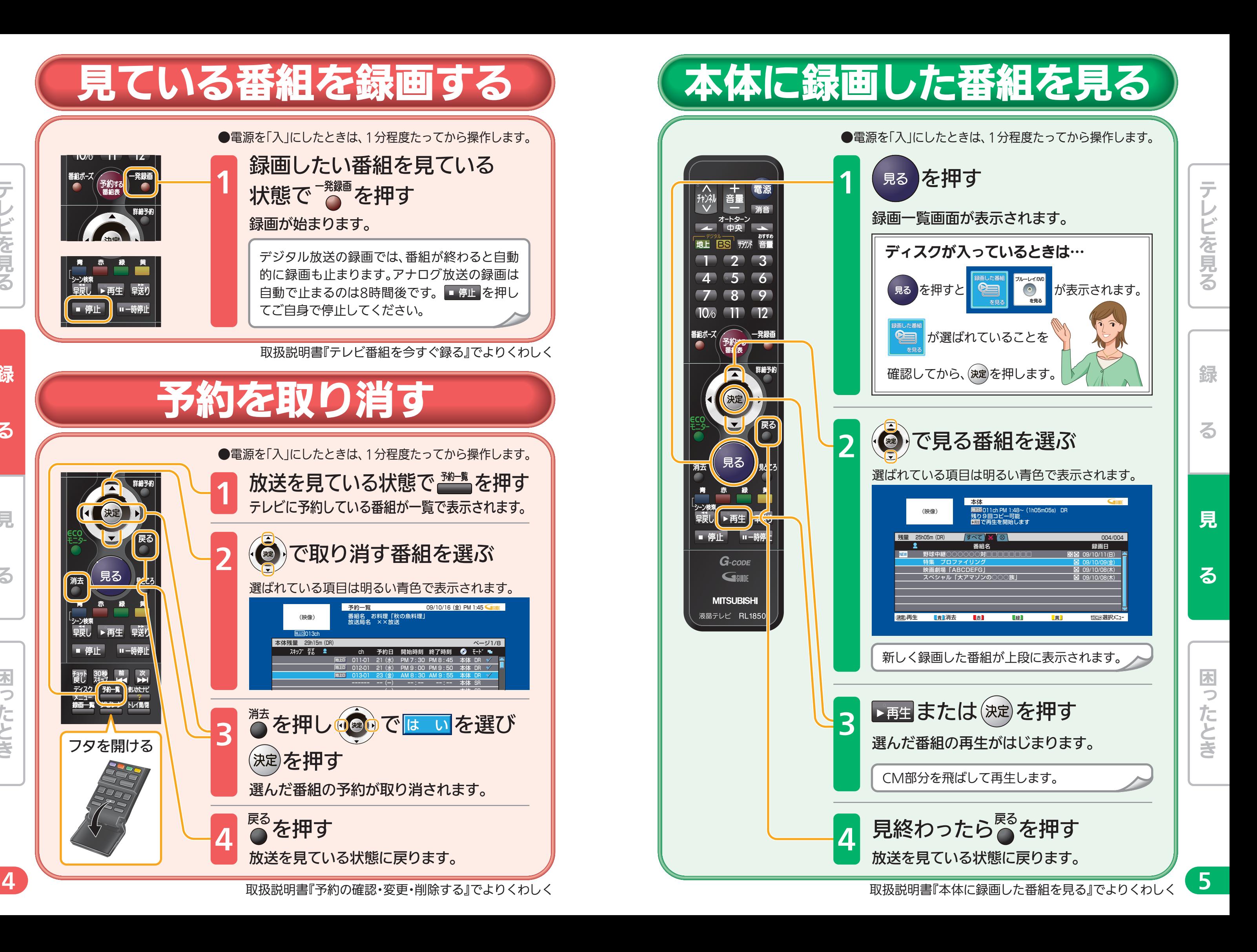

取扱説明書『予約の確認・変更・削除する』でよりくわしく

る

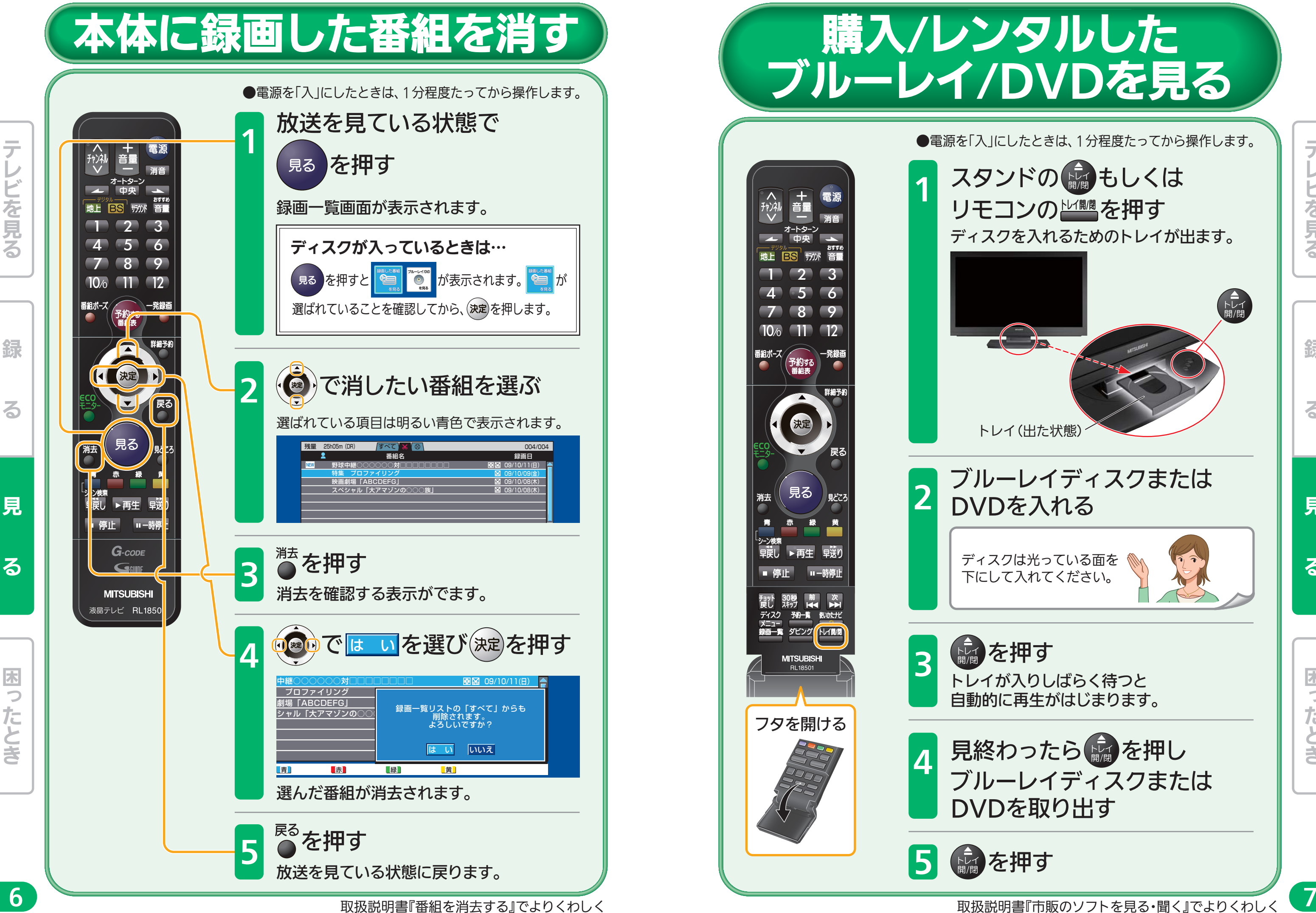

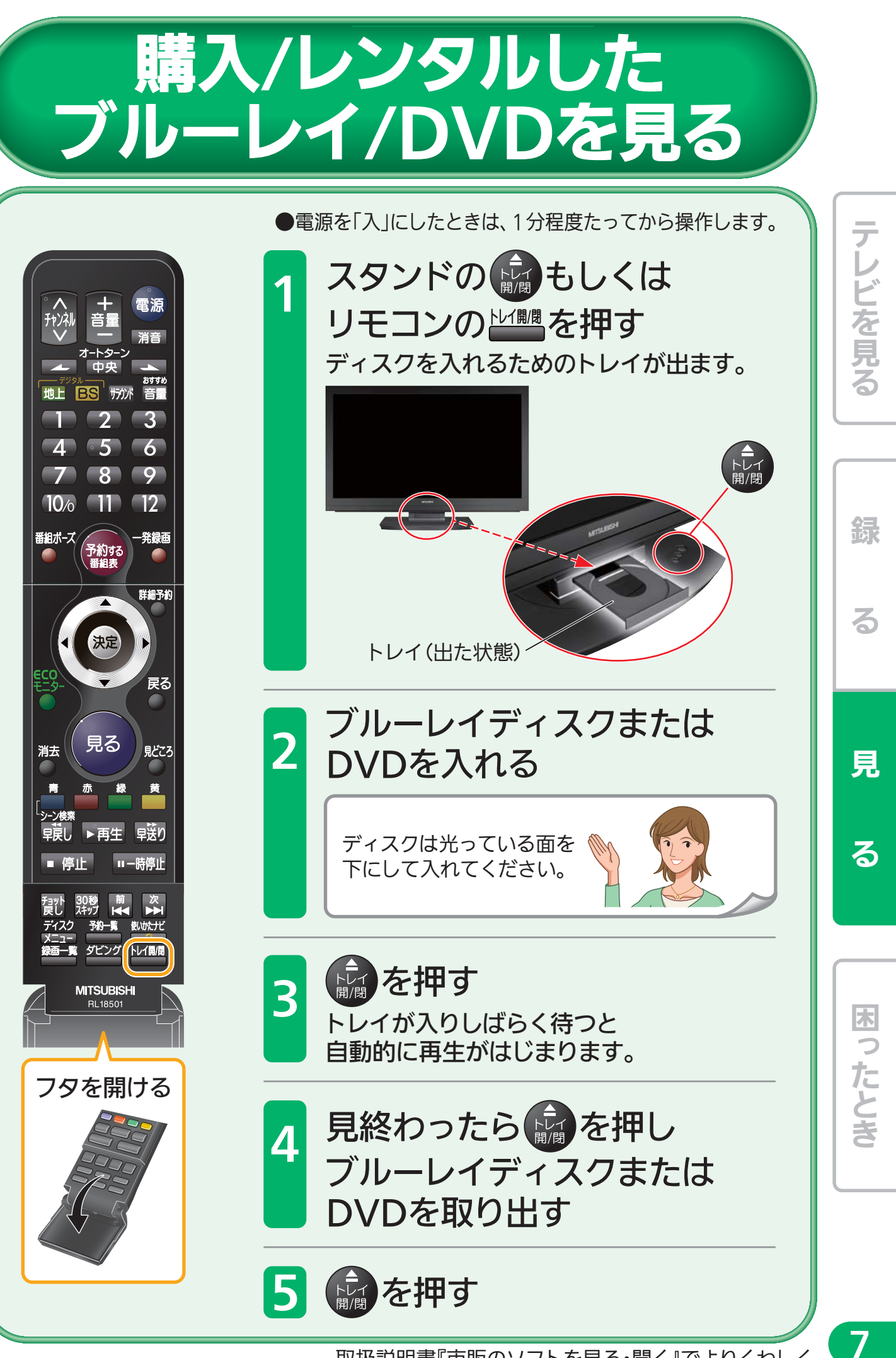

![](_page_4_Picture_1.jpeg)

![](_page_4_Figure_0.jpeg)

# ■ 詳しい使いかたを確 認する(使いかたナビ)

![](_page_5_Picture_1.jpeg)

![](_page_5_Picture_3.jpeg)

## 便利な機能

![](_page_6_Figure_1.jpeg)

![](_page_6_Figure_2.jpeg)

### 聞きやすい音量で聞く

●電源を「入」にしたときは、1分程度たってから操作します。

コマーシャルなど急に大きくなる音や、小さすぎる音を聞きやすい大きさに自動で 調節します。

![](_page_6_Figure_6.jpeg)

取扱説明書『本体の向きを変える』『おすすめ音量にする』でよりくわしく

線

番組ポーズ

決定

見る

る

12